# **Technical Information Document**

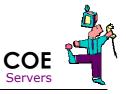

| Document Title:<br>Document ID: | How to know if RAID is enabled on onboard SATA controller of R440 E1, R460 E1? |
|---------------------------------|--------------------------------------------------------------------------------|
|                                 | TID0802151635                                                                  |
| Creation Date:                  | 15 Feb. 2008                                                                   |
| Modified Date:                  |                                                                                |
| <b>Document Revision:</b>       | 0                                                                              |
| Product Class:                  | Servers                                                                        |
| Product and Version:            | R440 E1 / R460 E1                                                              |

### Symptoms / Facts

On board SATA controller on R440 E1 / R460 E1 can run in pure SATA or in SATA RAID mode. The mode is given by jumper on motherboard J\_RAID. This mode can be easily checked into SETUP.

### J\_RAID

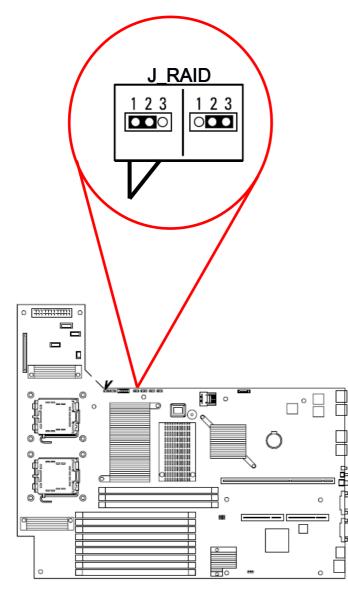

F2, Advanced / Peripheral / Serial ATA:

## J\_RAID Position 1-2 = RAID mode

| PhoenixBIOS Setup Utility Advanced                                                                     |                                                                  |                                           |  |  |
|----------------------------------------------------------------------------------------------------|------------------------------------------------------------------|-------------------------------------------|--|--|
| Peripheral Configuration                                                                               |                                                                  | Item Specific Help                        |  |  |
| Serial port A:<br>Base I/O address:<br>Interrupt:<br>Serial port B:<br>Base I/O address:<br>Interrupt: | [Enabled]<br>[3F8h]<br>[IRQ 4]<br>[Enabled]<br>[2F8h]<br>[IRQ 3] | Disables/enables<br>Serial ATA.           |  |  |
| USB Controller:<br>USB 2.0 Controller:                                                                 | [Enabled]<br>[Enabled]                                           |                                           |  |  |
| Parallel ATA:<br>Serial ATA:<br>SATA Controller Mode Option:<br>SATA RAID:                             | [Enabled]<br>[ <mark>Enabled</mark> ]<br>[Enhanced]<br>[Enabled] |                                           |  |  |
| F1 Help ↑↓ Select Item -/+<br>Esc Exit ← Select Menu Enter                                             | · · · · · · · · · · · · · · · · · · ·                            | F9 Setup Defaults<br>nu F10 Save and Exit |  |  |

### J\_RAID Position 2-3 = AHCI = non RAID

| PhoenixBIOS Setup Utility Advanced                                                                                                    |                                                                                                    |                                           |  |  |
|----------------------------------------------------------------------------------------------------|----------------------------------------------------------------------------------------------------|-------------------------------------------|--|--|
| Peripheral Configuration                                                                                                    |                                                                                                    | Item Specific Help                        |  |  |
| Serial port A:<br>Base I/O address:<br>Interrupt:<br>Serial port B:<br>Base I/O address:<br>Interrupt:<br>USB Controller:<br>USB 2.0 Controller:<br>Parallel ATA:<br>Serial ATA:<br>SATA Controller Mode Option:<br>SATA AHCI: | [Enabled]<br>[3F8h]<br>[IRQ 4]<br>[Enabled]<br>[2F8h]<br>[IRQ 3]<br>[Enabled]<br>[Enabled]<br>[Enabled]<br>[Enabled]<br>[Enhanced]<br>[Enhanced]<br>[Enabled] | Disables/enables<br>SATA AHCI.            |  |  |
| F1 Help ↑↓ Select Item -/+<br>Esc Exit ← Select Menu Ente                                                                                                    | Change Values<br>r Select ► Sub-Men                                                                                                    | F9 Setup Defaults<br>nu F10 Save and Exit |  |  |

#### See also

- This screen shot has been done on motherboard revision 1.0

- On first batch R440 E1 / R460 E1 servers, label present on cover of server was wrong. Jumper positions were described the other way around. To confirm the controller mode, refer to SETUP.

| Document owner: | COE Servers       |
|-----------------|-------------------|
| Applies to:     | R440 E1 / R460 E1 |